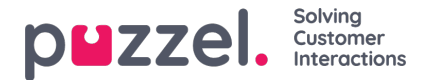

## **Starting the service**

The service will be visible in services as "Puzzel CS".

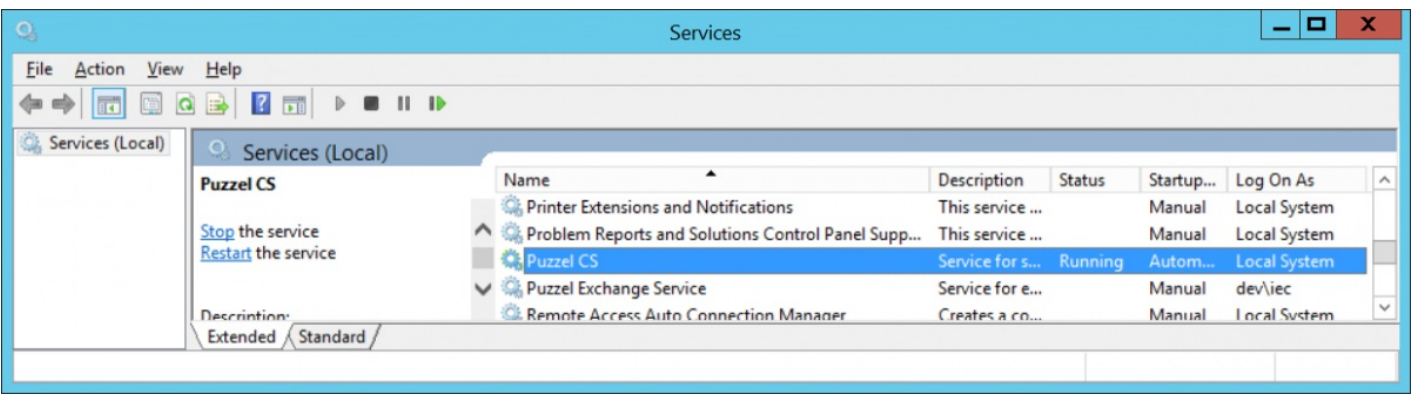

Verify that the service is running in context of the correct user. This is the service account that have been created and configured earlier. If this is not the account entered in the "log on" tab, enter it now. Note that this is only necessary if integrated authentication was chosen in the configuration tool. If "specify user and password" was chosen those credentials will be used instead.

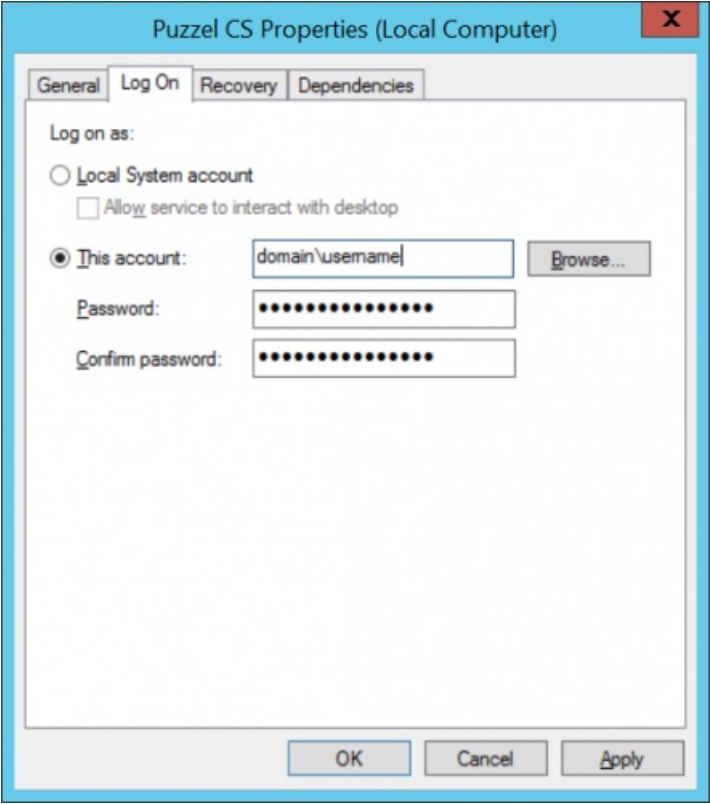

The service should also be set to automatic start. To start the service manually, select the service in services and click the start icon.